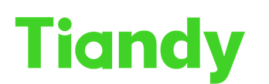

## **How to use Video Input on Decoder**

**Description:** You will learn how to use Video Input on Decoder

**Note**: Tiandy has different-channel decoder, but the setting and method is same

**Prerequisites**: The input port are HDMI or DVI, please make sure your device output port

**Section** Input connect; equipment add & video display

Step 1 Input connect

Interface of decoder as follow picture, we have two HDMI-in ports and two DVI-in ports, you can choose by yourself, and our DVI-in port support VGA port conversion, we provide the conversion head in our accessories

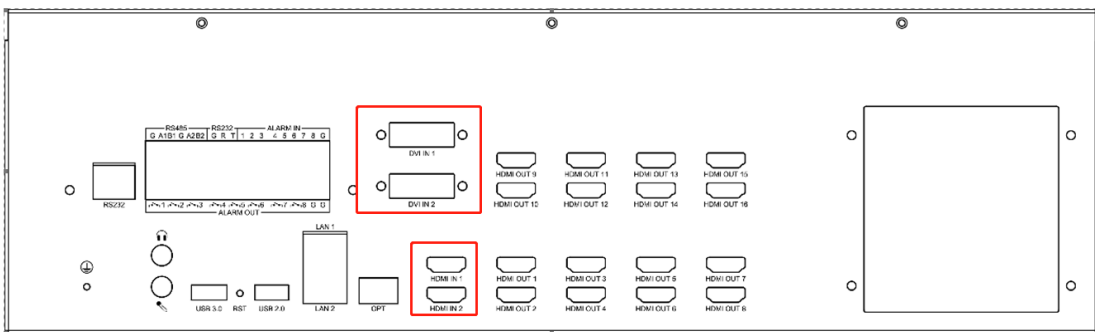

Sept 2 Equipment add

2.1 Go to Configuration-Decode Management.

2.2Select the Equipment type: Local Input.

Note: Local Input means the video input from the HDMI IN and DVI IN port.

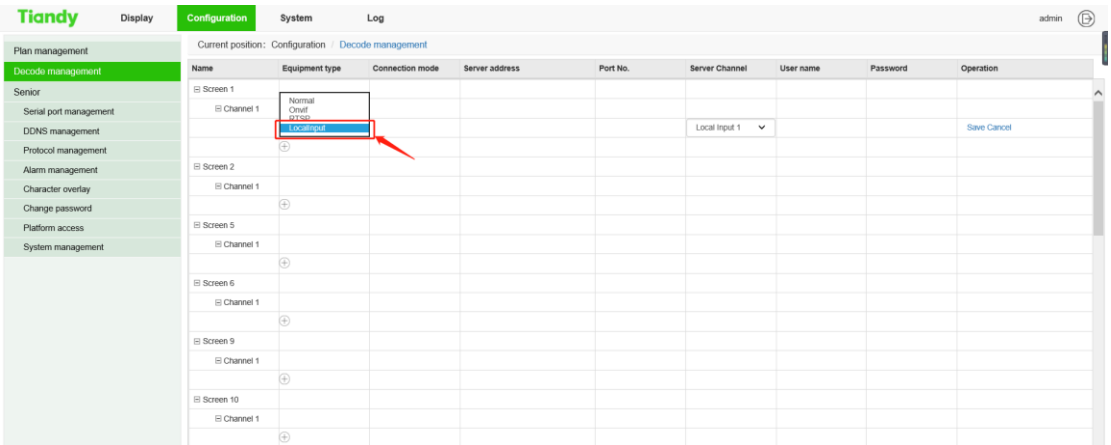

2.3 Select the Server Channel

Note: Local Input 1 --- HDMI IN 1; Local Input 2 --- HDMI IN 2; Local Input 3 ---DVI IN 1; Local Input 4 --- DVI IN 2

## Tiandy Technologies Co., Ltd.

Tiandy Technologies Co., Ltd.<br>No.8 Haitai Huake Rd2(Huayuan), Binhai Hi-Tech Zone, Tianjin 300384, China Tel: +86-22-58596037 Fax: +86-22-58596177 en.tiandy.com

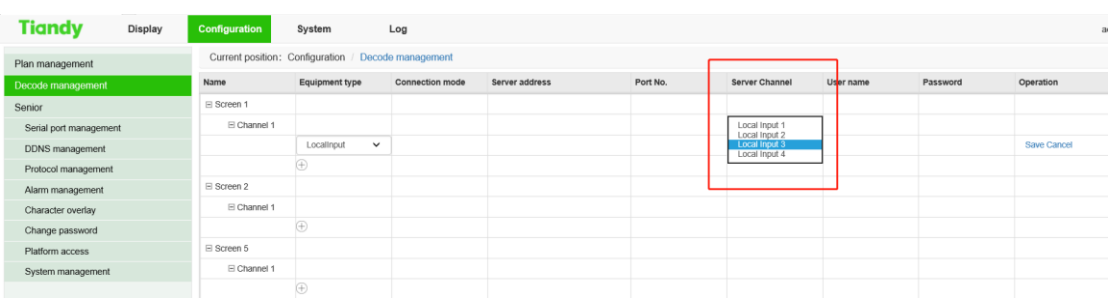

## 2.4Click Save after setting

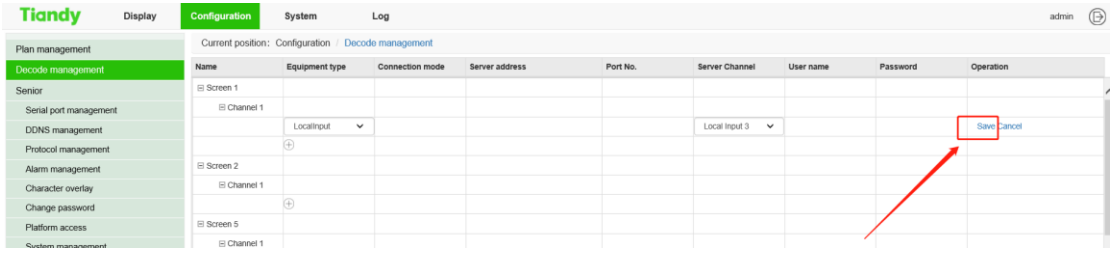

## Sept 3 Video display

3.1 Go to the Display menu, select corresponding screen.

3.2Click the connect icon on the bottom, then you will see the video from the HDMI/DVI Input

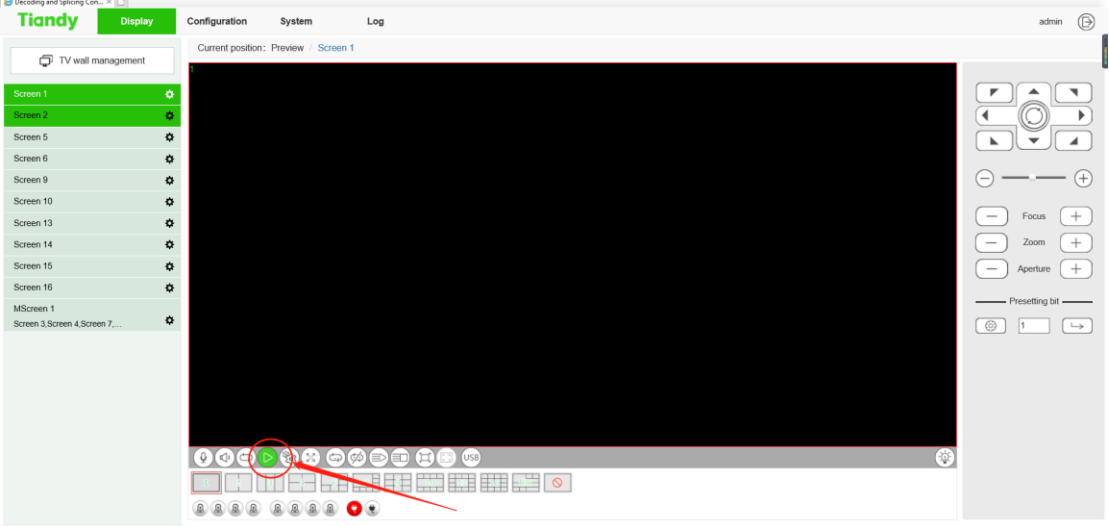